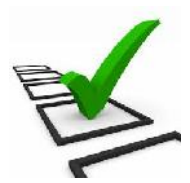

## **ISTRUZIONI ALLA COMPILAZIONE DEL QUESTIONRIO DI AUTOVALUTAZIONE (DOCENTI)**

Lo svolgimento del questionario impegnerà soltanto una manciata di minuti seguendo la procedura sottostante:

- 1) Accedere con la modalità consueta al Registro Elettronico Nuvola fino al Menù principale;
- 2) Dal Menù principale scegliere la voce "Questionari"
- 3) Dalla pagina successiva selezionare il questionario in elenco
- 4) Svolgere il questionario tenendo presente che:
	- a) è necessario svolgere in unica soluzione il questionario perché, salvato il lavoro, NON SARA' POSSIBILE ACCEDERE NUOVAMENTE per eventuali e successive modifiche (procedura che salvaguarda la compilazione univoca);
	- b) salvato il lavoro in modo incompleto non sarà possibile accedere nuovamente per completare il lavoro stesso.

Salvare il lavoro e uscire